# **C2110** *Operační systém UNIX a základy programování*

### **12. lekce / modul 1**

### **PS/2021 Prezenční forma výuky: Rev2**

### Petr Kulhánek

kulhanek@chemi.muni.cz

Národní centrum pro výzkum biomolekul, Přírodovědecká fakulta Masarykova univerzita, Kamenice 5, CZ-62500 Brno

10 Operační systém UNIX a základy programování 12. lekce / modul 1 -1-

### **Obsah**

### ➢ **AWK**

- **Podmínky, logické operace**
- **Řízení běhu (next, exit)**

## **Podmínky**

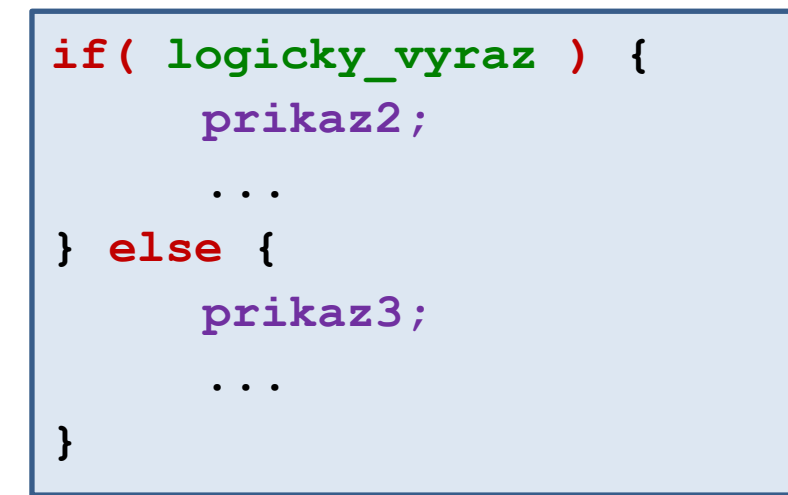

Pokud je **logicky\_vyraz** pravda, vykoná se **prikaz2**. V opačném případě se vykoná **prikaz3**.

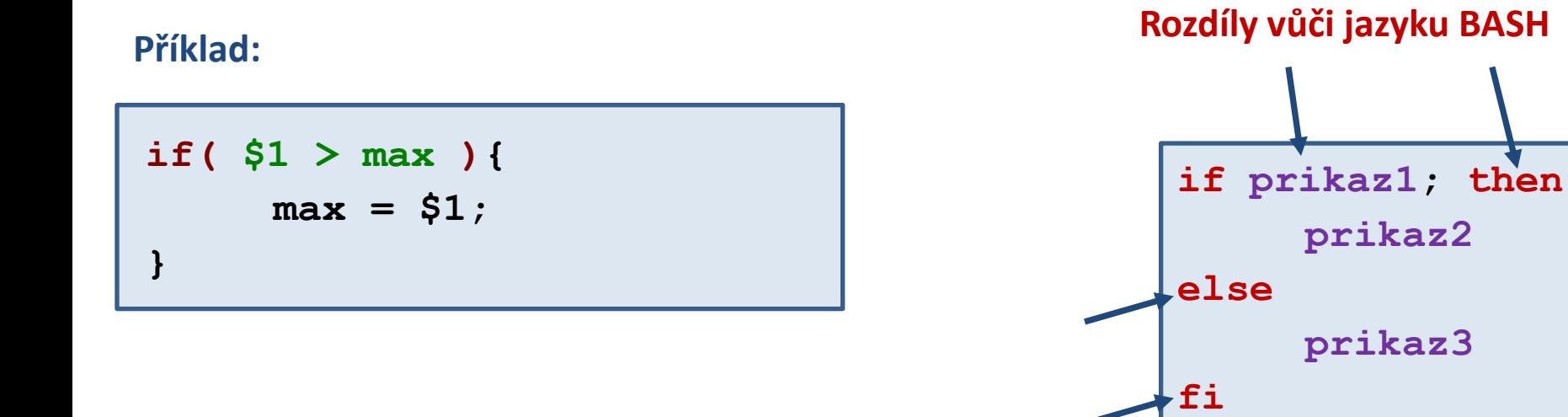

## **Logické operátory**

#### **Operátory:**

- **==** rovná se
- **!=** nerovná se
- **<** menší než
- **<=** menší než nebo rovno
- **>** větší než
- **>=** větší než nebo rovno
- **!** negace
- **&&** logické ano
- **||** logické nebo

#### **Příklady:**

**j > 5 (j > 5) && (j < 10)**  $(j \leq 5)$  ||  $(j \geq 10)$ 

### **Cvičení 1**

- 1. Napište skript, který vytiskne největší a nejmenší hodnotu ze třetího sloupce souboru matice.txt.
- 2. Napište skript, který vytiskne ze souboru rst.out řádky, které obsahují devět slov.
- 3. Napište skript, který vypočítá průměrnou hodnotu čísel uvedených v druhém sloupci souboru matice.txt.

#### **Data jsou v adresáři:**

/home/kulhanek/Documents/C2110/Lesson12

## **Cvičení 2**

1. Napište skript, který spočítá geometrický střed molekuly uložené ve formátu xyz. Výsledné souřadnice budou vytištěny do terminálu. Název souboru uživatel zadá jako první argument skriptu. Ošetřete situaci, kdy je zadán špatný počet argumentů a kdy zadaný soubor neexistuje. Vstupní soubor je v adresáři geom.

#### Nápověda:

- Formát souboru xyz na prvním řádku uvádí počet atomů, na druhém řádku libovolný komentář a další řádky obsahují prvek atomu a jeho souřadnice x, y a z.
- K odstranění prvních dvou řádků můžete využít libovolnou kombinaci příkazů cat, wc, head a tail. Případně se inspirujte na manuálových stránkách příkazu tail.

## **Řízení běhu - next**

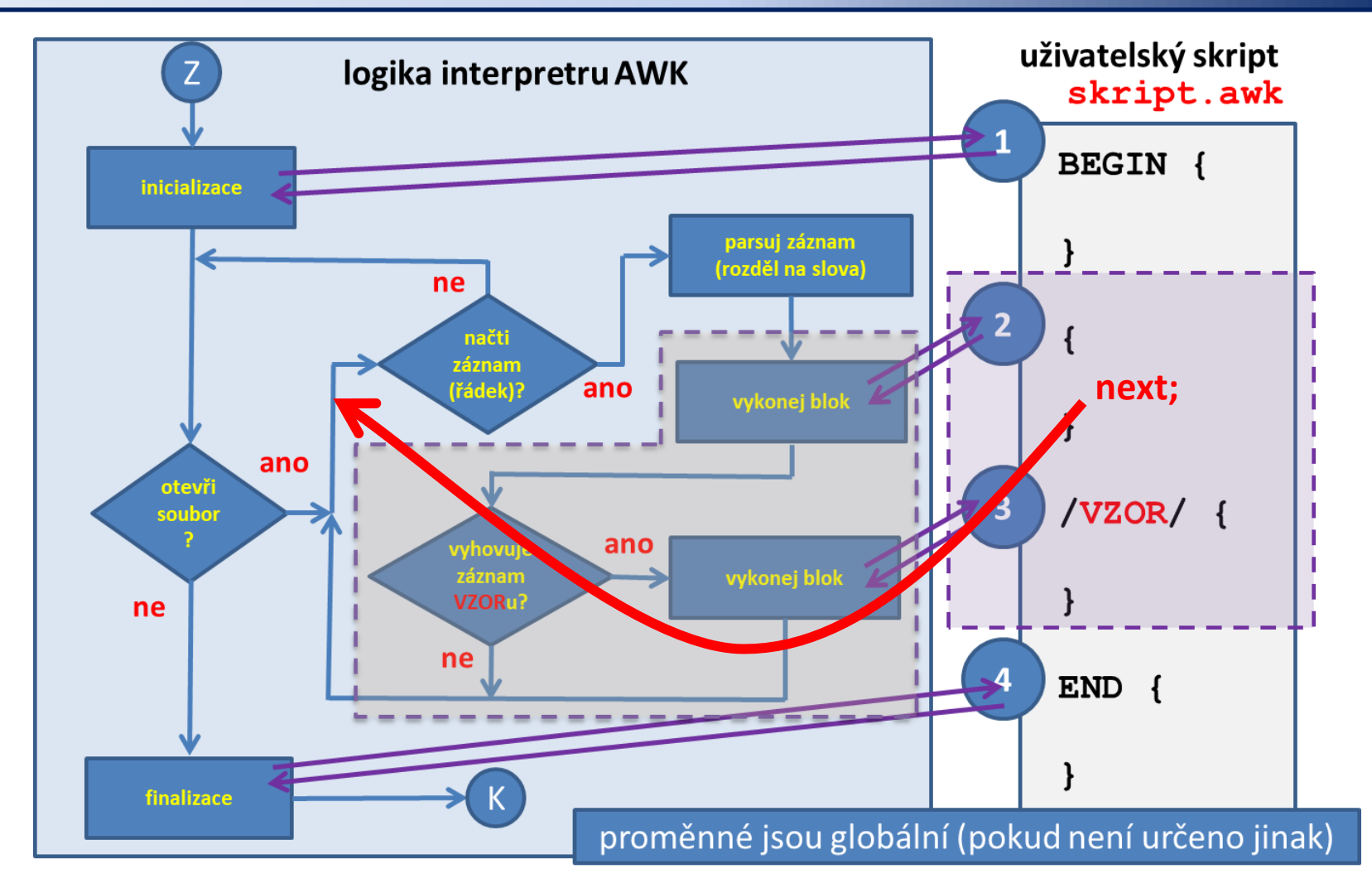

Klíčové slovo **next** ukončí zpracovávání aktuálního záznamu. Dále se pokračuje následujícím záznamem.

2110 Operační systém UNIX a základy programování 12. lekce / modul 1 -7-

## **Řízení běhu - exit**

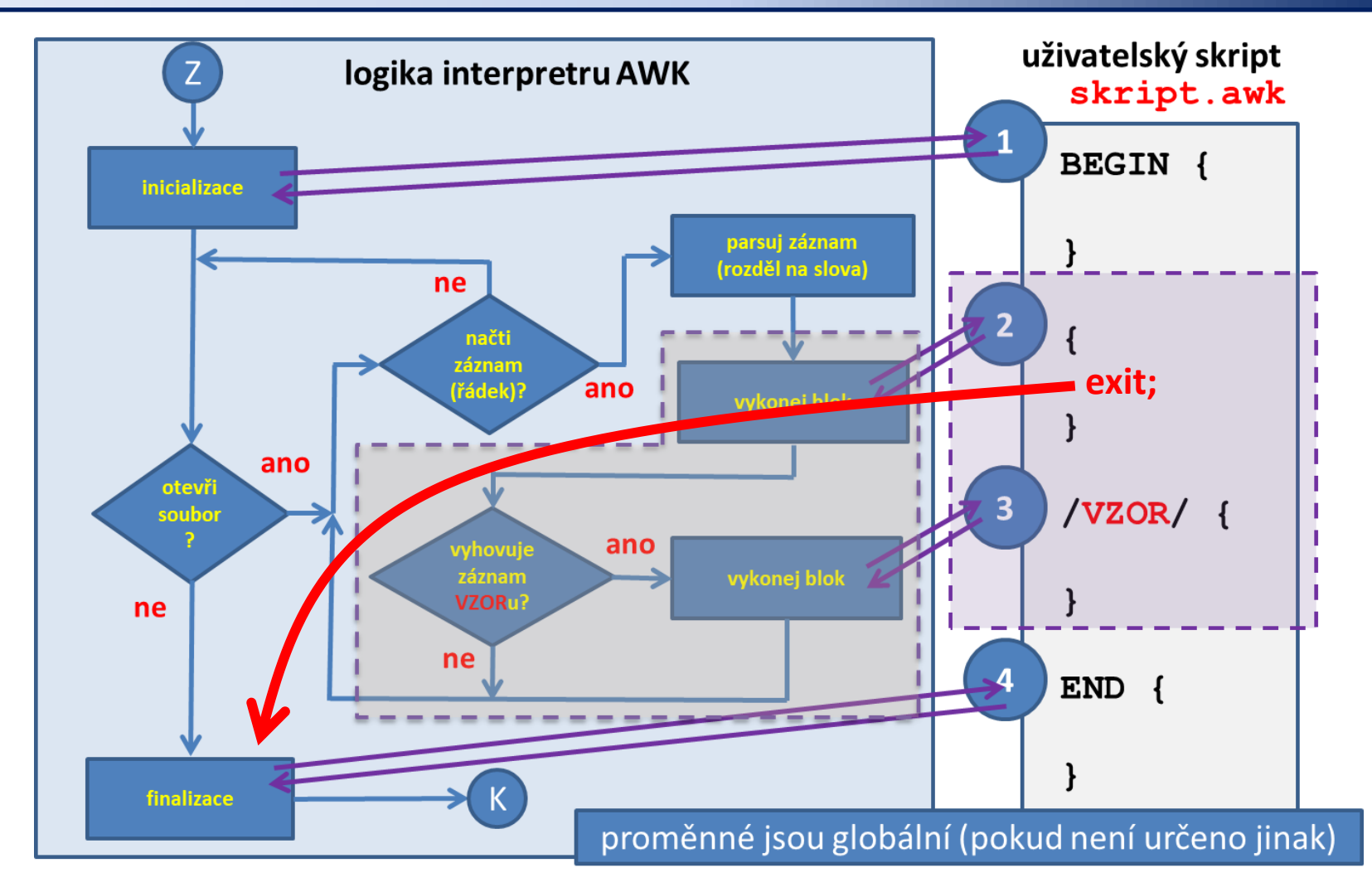

Klíčové slovo **exit** ukončí zpracovávání aktuálního záznamu a všech následujících souborů.

### **Cvičení 3**

1. Ze souboru rst.out vyextrahujte průběh teploty a spočítejte její průměrnou hodnotu. Vypočtenou hodnotu srovnejte s průměrnou hodnotou uvedenou v souboru rst.out. Proč se hodnoty liší?

**Data jsou v adresáři:**

/home/kulhanek/Documents/C2110/Lesson12